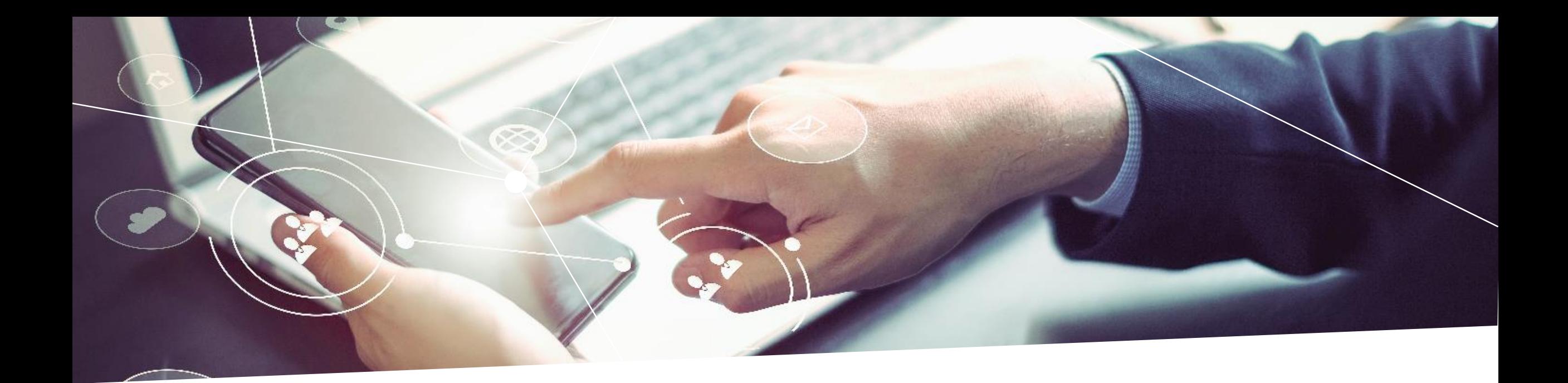

# OPTIGATM TPM2.0 solution: Learn how Infineon is simplifying your IoT security

Infineon Technologies February 2022

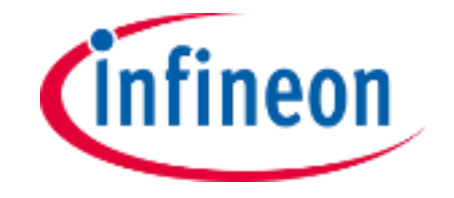

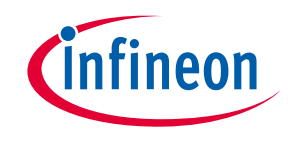

## Agenda

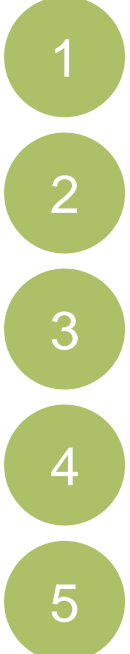

Simplifying the TPM 2.0 journey

Get started easily

TPM 2.0 is easy for beginners with the help of Graphical User Interface (GUI)

Integration is easy with ready-to-use code examples

Key takeaways

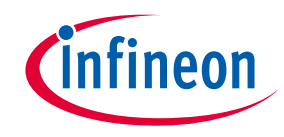

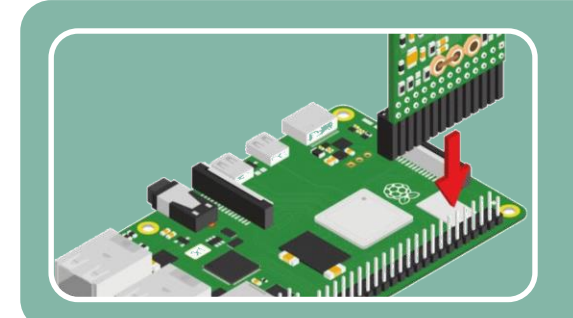

#### Get started easily

OPTIGATM TPM2.0 add-on board is designed to enable the quick set up on Raspberry PI, providing an almost plug & play integration

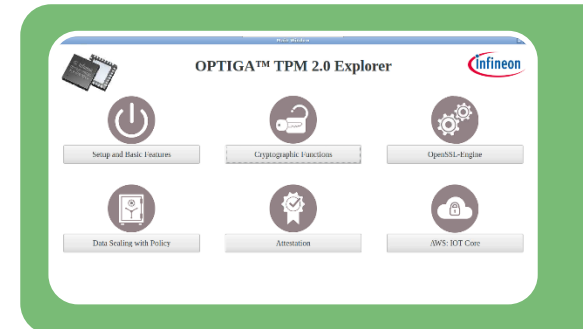

#### Learning is now easier and more engaging

Ease of installation and feature-rich GUI software to evaluate TPM basic to advanced use cases.

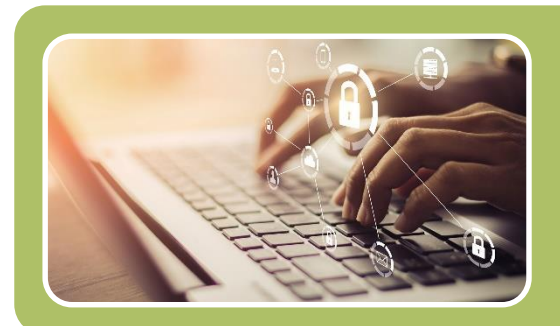

#### Ease of deployment and integration

Ready-to-use code examples for practical use cases deployment

# Get TPM 2.0 up and running easier and quicker

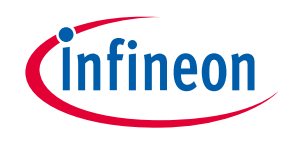

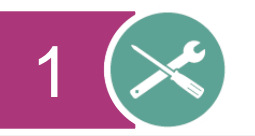

Connect the iridiumboard to your Raspberry Pi as illustrated and follow the instructions under: [https://projects.raspberrypi.org/en/proje](https://projects.raspberrypi.org/en/projects/raspberry-pi-setting-up) cts/raspberry-pi-setting-up

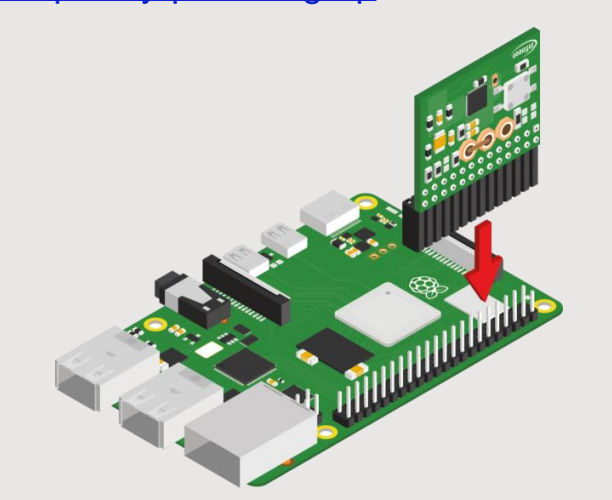

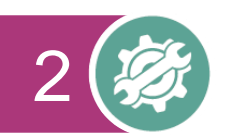

Boot the Raspberry Pi and open the shell. Run the following commands:

#### sudo nano /boot/config.txt

In the file replace: #dtparam=spi=on with: dtparam=spi=on and add this line: dtoverlay=tpm-slb9670 Save your changes

sudo reboot now

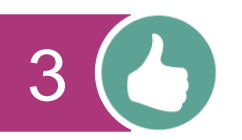

#### Setting up RPI **Enabling TPM 2.0** Installing TPM 2.0 SW

Please follow the app note under: [https://www.infineon.com/TPM-TSS-](https://www.infineon.com/TPM-TSS-AppNote)**AppNote** 

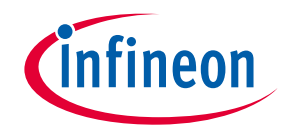

Hassle-free setup with automated installation script

Control the RPI from you laptop without additional peripheral devices

[OPTIGA TPM2.0 Explorer](https://github.com/Infineon/optiga-tpm-explorer)

TPM is easy even for beginners with the help of GUI instead of CLI

Accelerate your learning by following graphical examples and step-by-step instructions in the user manual

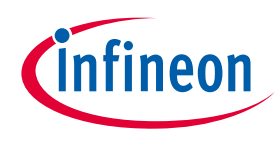

### Making interfaces not just easy to use, but also easy to learn

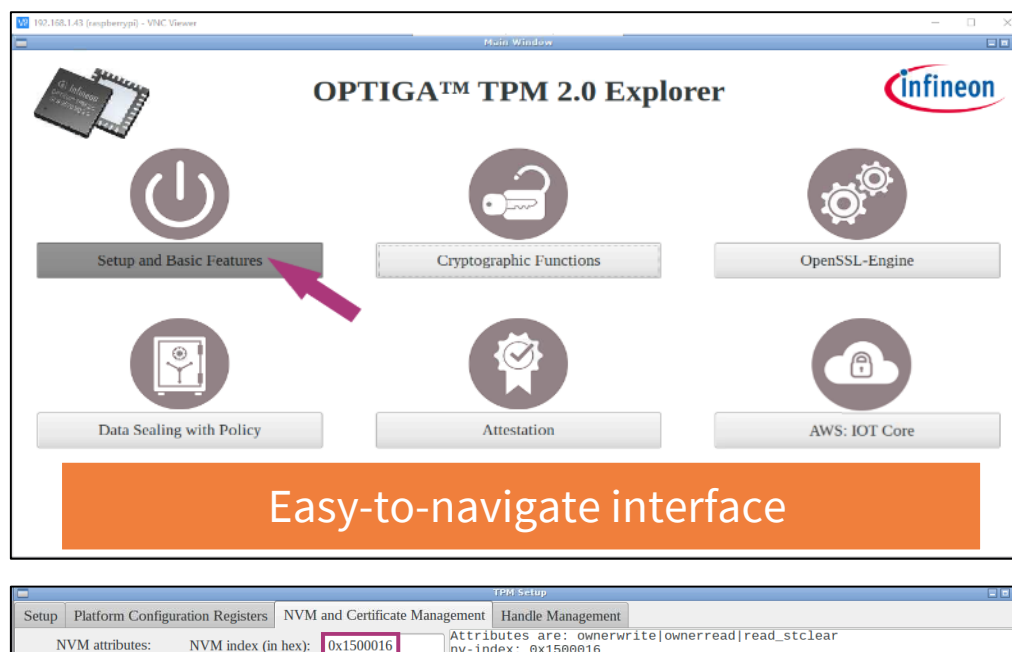

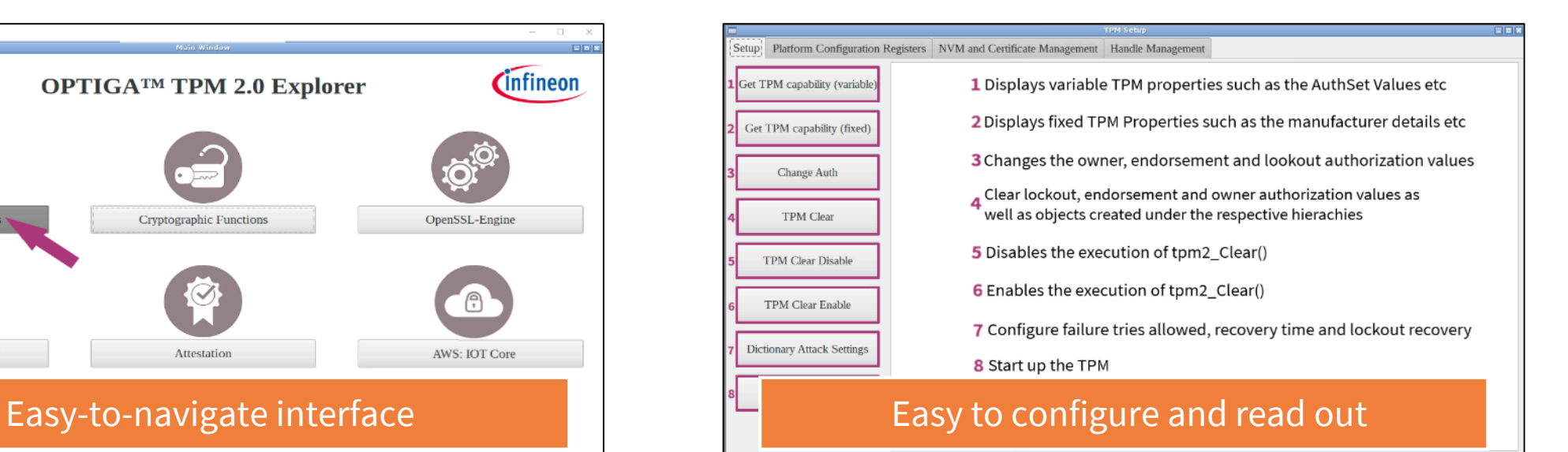

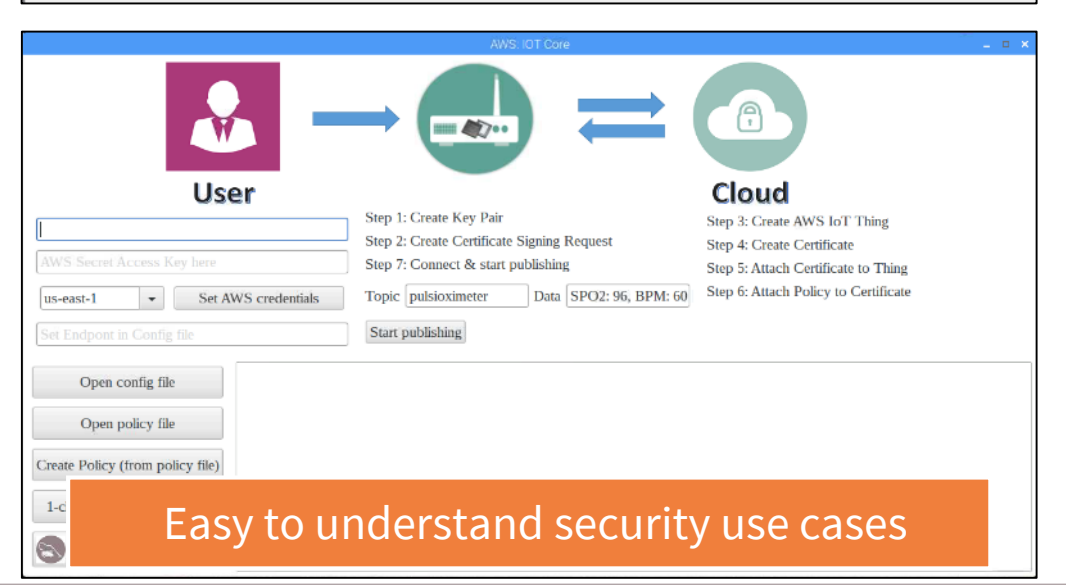

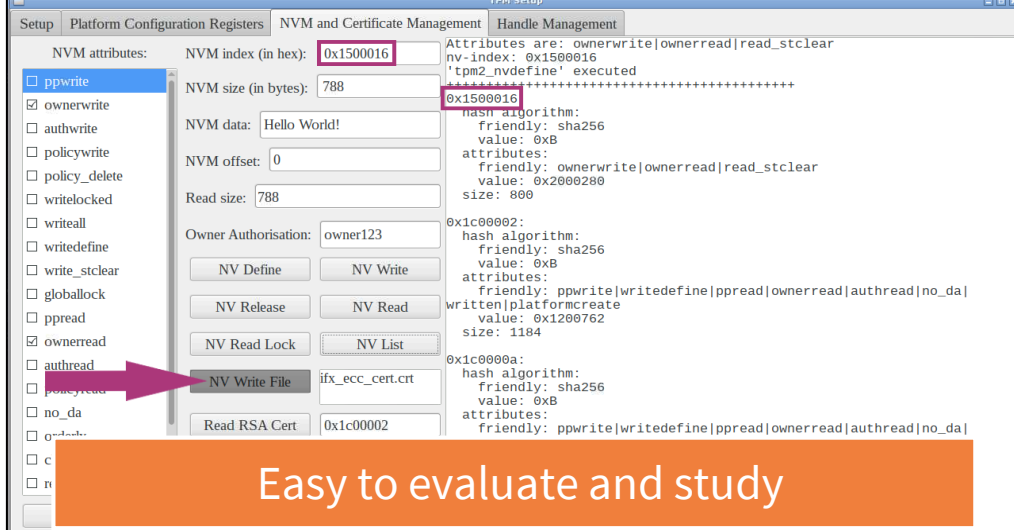

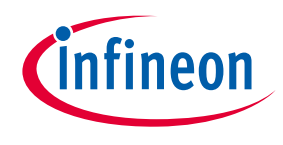

# The beginner's guide to OPTIGA TPM2.0 Explorer

Learn more about the tool, how it works, and the functionalities of the OPTIGA™ TPM 2.0 by following graphical examples and simple step-by-step instructions on **[Infineon GitHub repository](https://github.com/Infineon/optiga-tpm-explorer/blob/master/User%20Guide.md)** 

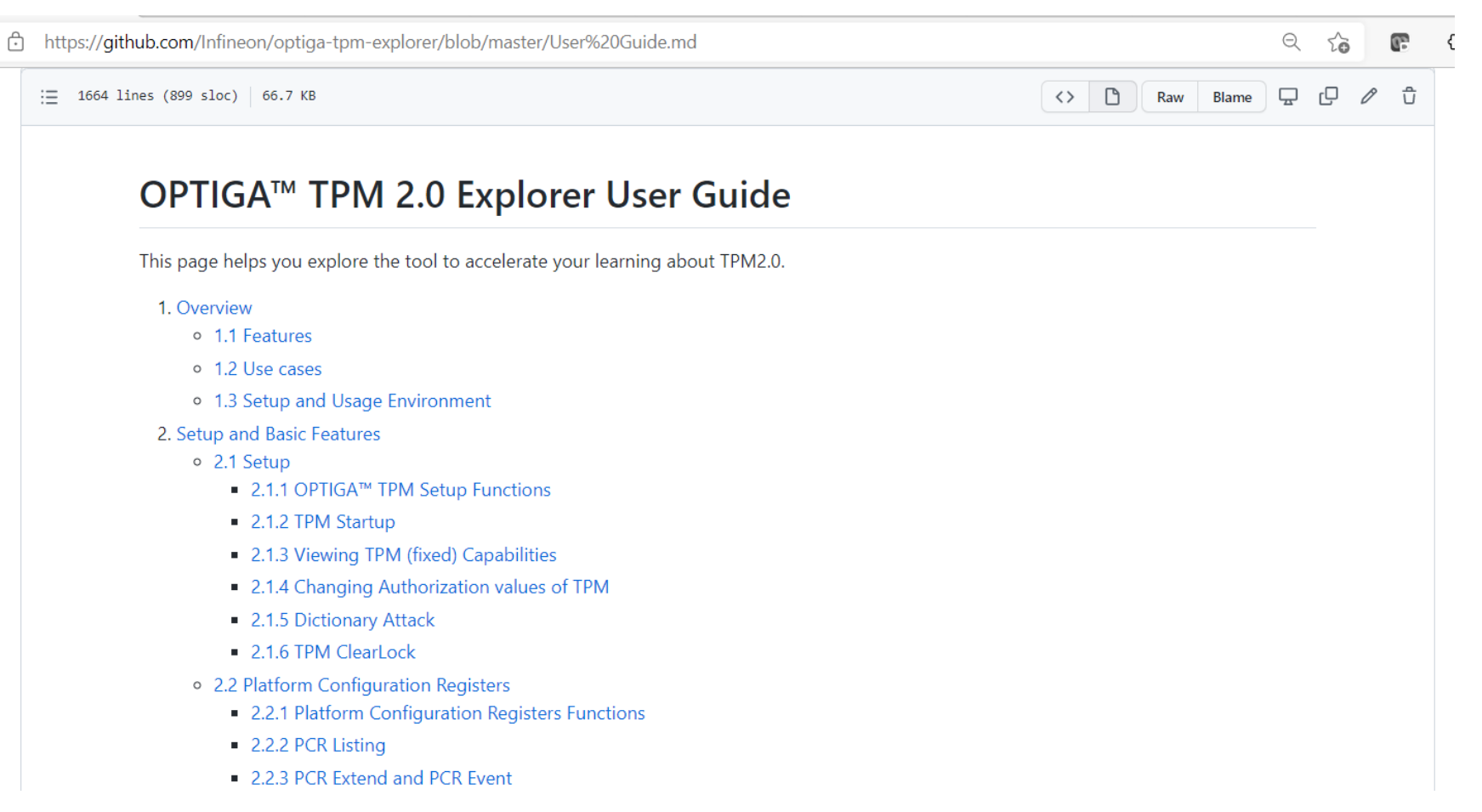

# The OPTIGATM TPM is easily integrated thanks to easy-to-understand materials and sample codes on GitHub

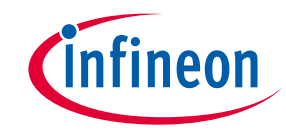

#### OPTIGATM TPM knowledge base

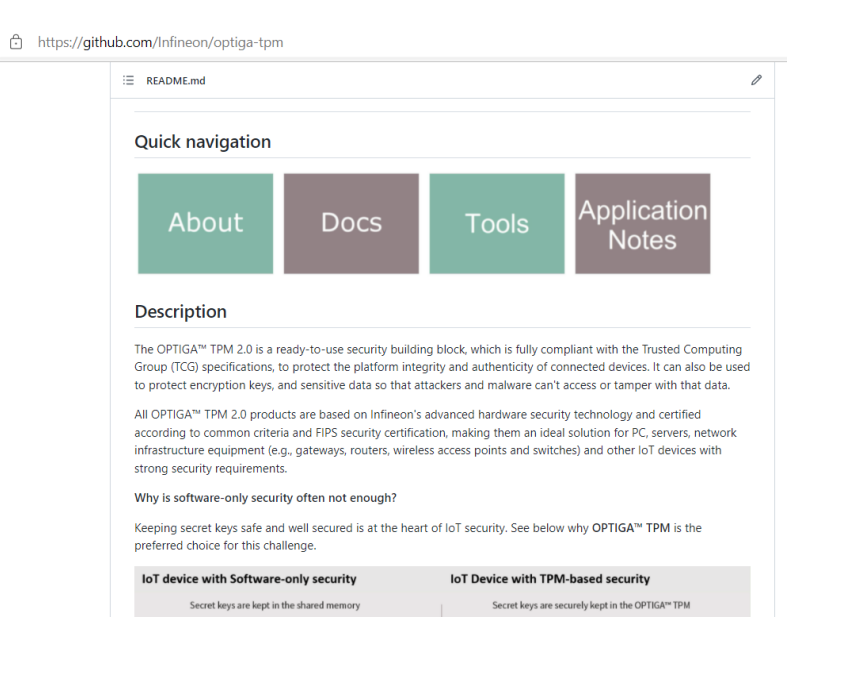

#### [OPTIGA™ TPM -](https://github.com/Infineon/optiga-tpm) Github link

#### Supported OPTIGATM TPM common use cases

- 1. AWS IoT Greengrass Hardware Security Integration
- 2. PKCS11 token creation
- 3. TPM-based remote attestation
- 4. TPM 2.0 integration for PSoC 6 Wi-Fi BT Prototyping Kit to enable TPM backed onboarding to AWS IoT Core
- 5. TPM 2.0 used with EK based onboarding
- 6. TPM 2.0 backed Linux Trusted and Encrypted Keys
- 7. TPM 2.0 in U-Boot on Raspberry Pi 4
- 8. Extend measurements to TPM 2.0 PCR in U-Boot on Raspberry Pi 4

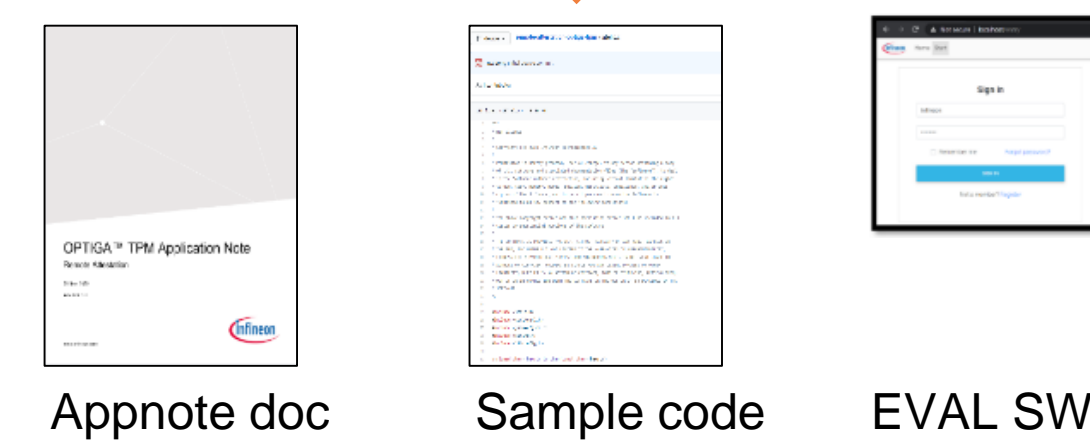

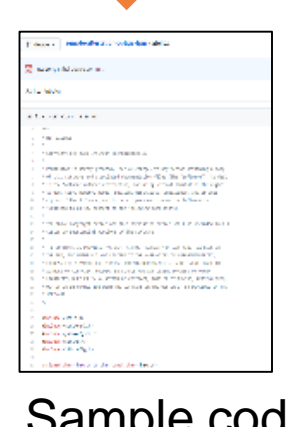

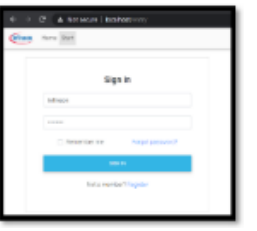

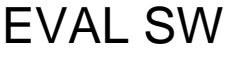

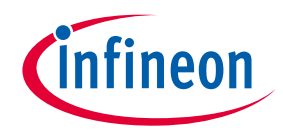

## Ready-to-use code examples for common use cases

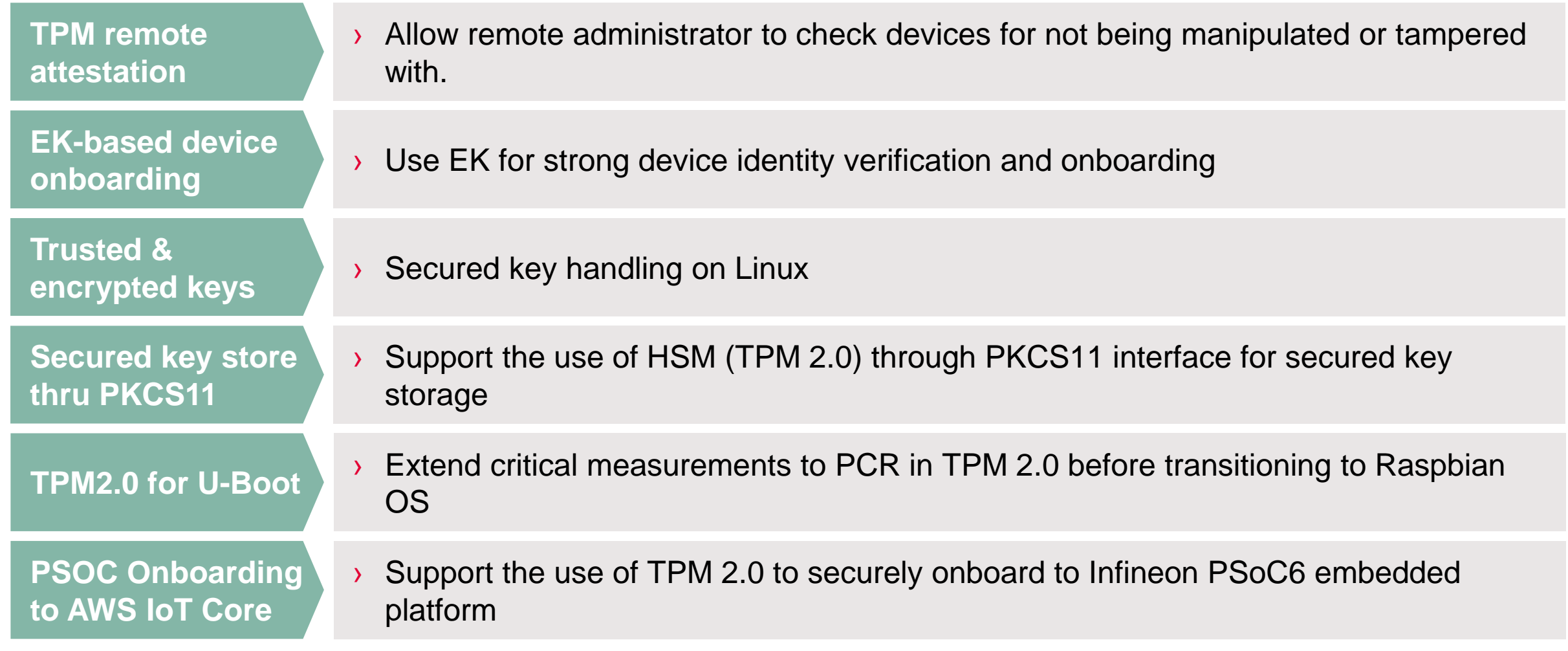

### Your personal key takeaways

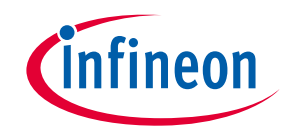

✓

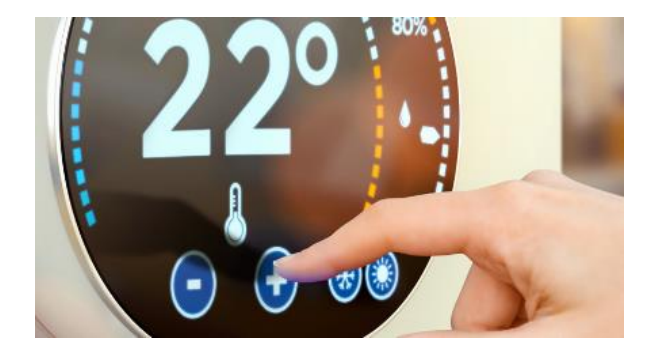

A simple GUI and ready-to-use code examples make TPM operations and implementations easy, even for first-time developers

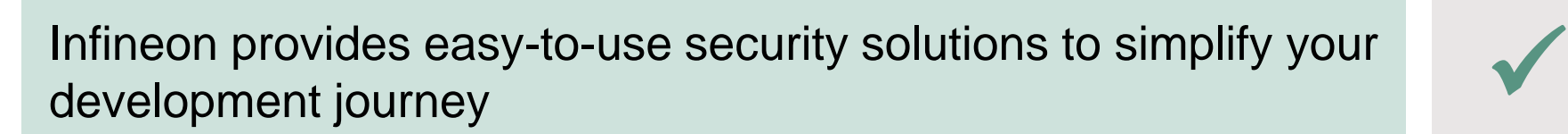

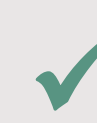

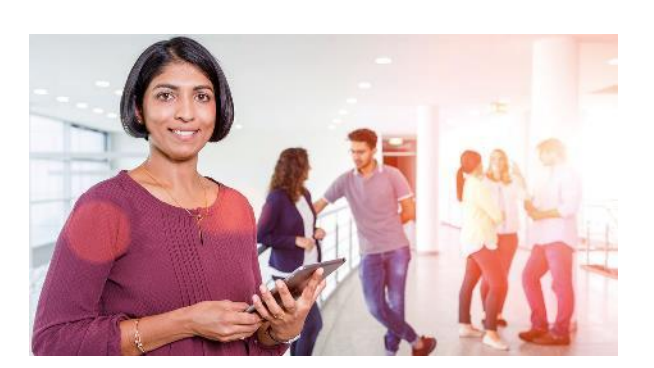

Infineon is the trusted advisor for IoT and networking security

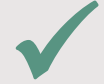

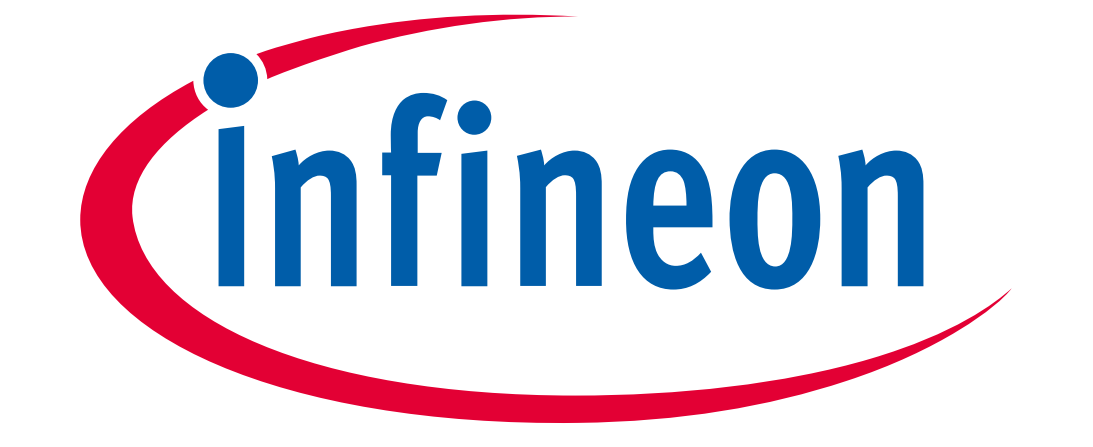

# Part of your life. Part of tomorrow.